# **راهنمای فارسی درایو هانیکس**  HD200E **سری**

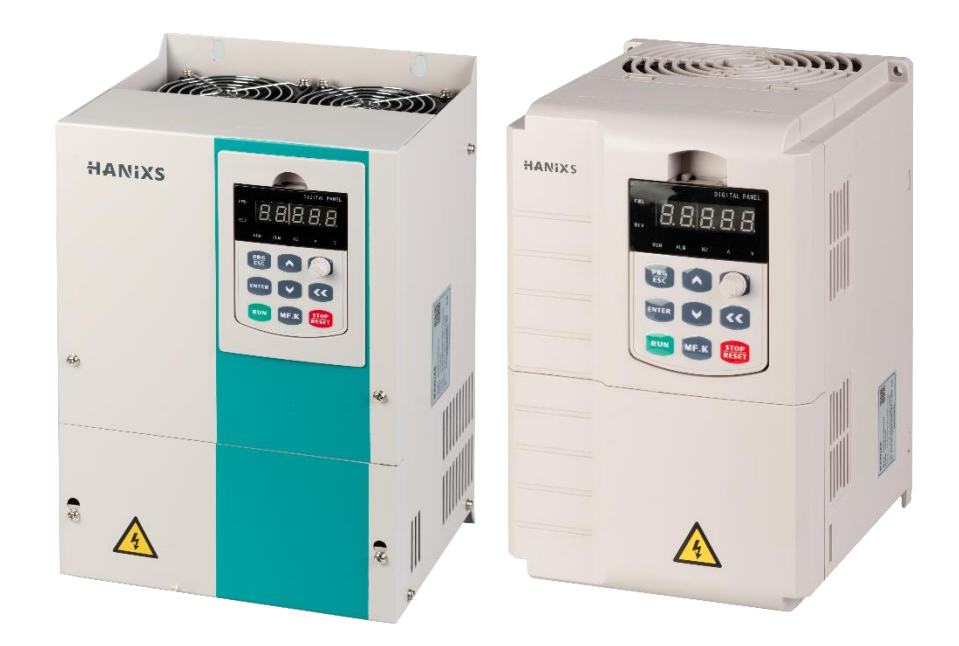

### $HD200E$  راهنمای فارسی درایو

# **HANIXS**

### فهرست

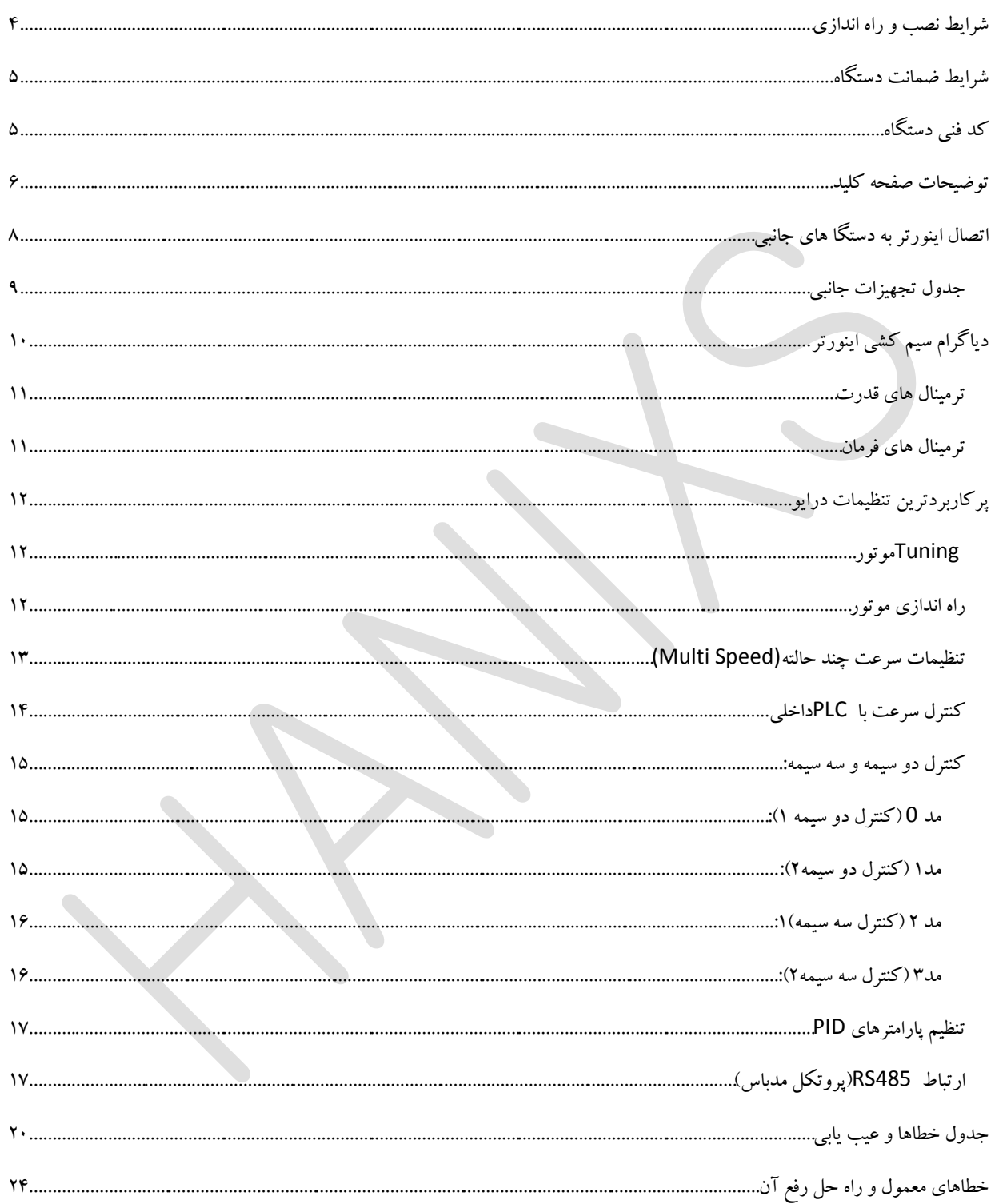

### $HD200E$ راهنمای فارسی درایو

#### مشتری گرامی

از حسن انتخاب و اعتماد شما و خرید اینورتر هانیکس متشکریم.

این دفترچه راهنما به منظور آشنایی و راه اندازی سریع و درایو مشتریان تهیه و تدوین گردیده است.

خواهشمندیم قبل از راه اندازی آن را با دقت مطالعه نمایید.

الزم به ذکر است این دفترچه، تمام پارامترها و نکات ایمنی و کاربردی مندرج در دفترچه انگلیسی را دربرندارد و صرفا به عنوان یک راهنمای سریع و کاربردی است.

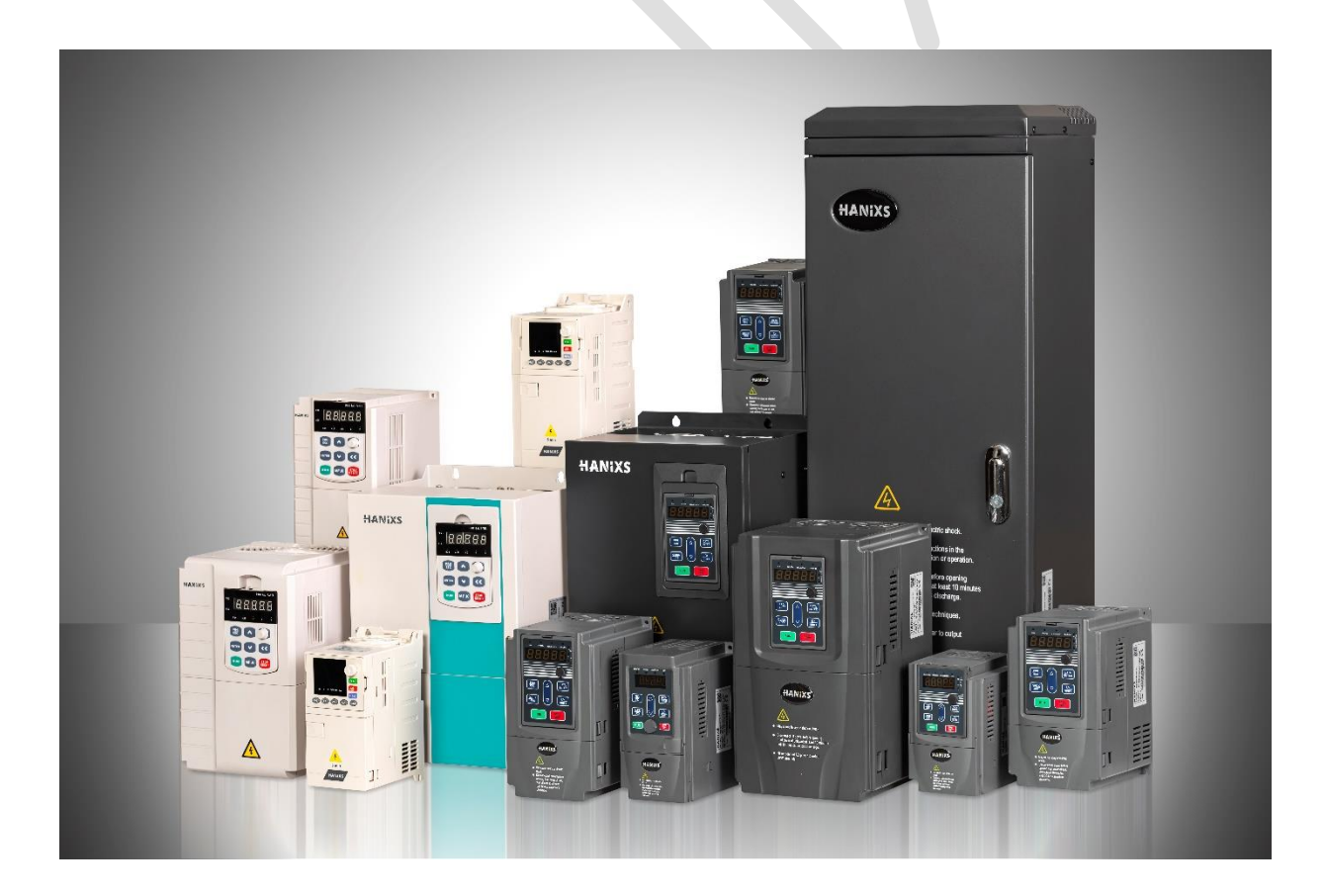

#### <span id="page-3-0"></span>**شرایط نصب و راه اندازی**

در هنگام نصب و راه اندازی درایو، لطفا اقدامات ایمنی زیر را رعایت نمایید تا در صورت بروز مشکل، درایو شما شامل خدمات گارانتی باشد.

- ❖ اینورتر را روی سطوح غیرقابل احتراق مانند فلز نصب کنید و از مواد قابل اشتعال دور نگه دارید.
	- ❖ هرگز مقاومت ترمز را بین پایه +و- وصل نکنید.
- ❖ دمای استاندارد کارکرد درایو سری E200HD هانیکس ، بین -10 تا 40 درجه سانتی گراد است. هر درجه تغییرات دمایی خارج از این بازه باعث افت %4 راندمان خواهد شد و باید به نسبت تغییرات ،اینورتر با توان مناسب انتخاب کرد.
	- ◆ اگر ارتفاع محل نصب از سطح دریا بیش از ۱۰۰۰ متر باشد توان اینورتر باید حداقل یک رنج بالاتر انتخاب شود.
	- ❖ اینورتر را به دور از رطوبت، تابش مستقیم آفتاب، گرد و خاک، ذرات معلق، موادخورنده، براده های فلزی و تجهیزات گرمازا مانند مقاومت نصب کنید.
- ❖ فن های تابلو برق طوری نصب گردند که امکان چرخش هوا و ورود هوا از یک طرف و خروج هوای گرم از سمت دیگر تابلو وجود داشته باشد.
	- ❖ رطوبت محیط میتواند تا ۹5 درصد باشد.
- ❖ نصب اینورتر میبایست توسط فرد متخصص انجام گیرد ،هنگام نصب به ترمینال های ورودی و خروجی دقت نمایید و هرگز برق AC را به ترمینال های UVW وصل نکنید .
- ❖ این اینورتر می تواند فرکانس خروجی تا 3200هرتز را تولید نماید.اگر کاربر به فرکانس باالتر از 50 هرتز نیاز دارد باید فشار مقاوم دستگاه های مکانیکی را در نظر بگیرد.
	- ❖ جهت کنترل روشن و خاموش کردن موتور به هیچ عنوان از قطع و وصل کردن تغذیه اینورتر استفاده نشود.
		- ❖ قبل از خاموش کردن درایو از برق ورودی، حتما اینورتر را استپ نموده و سپس برق را قطع نمایید.
	- ❖ چنانچه چند موتور با یک اینورتر کنترل می شود، برای هرکدام یک رله حرارتی در خروجی اینورتر تعبیه گردد.
	- ◆ اینورتر به گونه ای نصب شود که از بالا و پایین حداقل ١٠ سانتی متر (درایوهای بالاتر از ۴کیلووات ٢٠سانتی متر و باالتر از 37کیلووات 30 سانتی متر و...( و از طرفین حداقل 30سانتی متر و بیشتر و از روبه رو حداقل 30سانتی متر، فضای خالی داشته باشد تا فضای اتالف گرمای درایو تضمین شود. $\bullet$

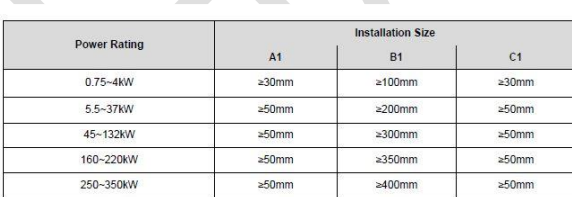

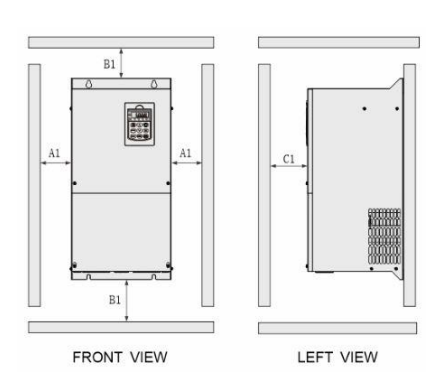

#### <span id="page-4-0"></span>**شرایط ضمانت دستگاه**

درایوهای هانیکس دارای **24 ماه گارانتی** می باشند، لطفا قبل از خرید اینورتر با مشاورین واحد فروش تماس حاصل نمایید تا از انتخاب نوع و توان اینورتر متناسب با کاربری خود مطمئن شوید.

توجه نمایید که ضمانت دستگاه شامل موارد زیر نمی باشد:

- ❖ عدم توجه و رعایت شرایط نصب و راه اندازی صحیح دستگاه مطابق دفترچه راهنما .
	- ❖ تعمیر توسط افراد غیر متخصص .
- ❖ هرگونه خسارتی که در اثر عدم نگهداری صحیح و یا در حمل و نقل و غیره ایجاد گردد.
- ❖ استفاده از دستگاه در خارج از محدوده عملکرد و توان نامی آن که در کاتالوگ مشخص شده است.
	- ❖ حوادث طبیعی مانند زلزله، سیل، رعد و برق و...

#### <span id="page-4-1"></span>**کد فنی دستگاه**

کد فنی درایورهای هانیکس از 4 بخش تشکیل شده است: معرفی سری درایو، توان درایو ، نوع گشتاور و ولتاژ ورودی.

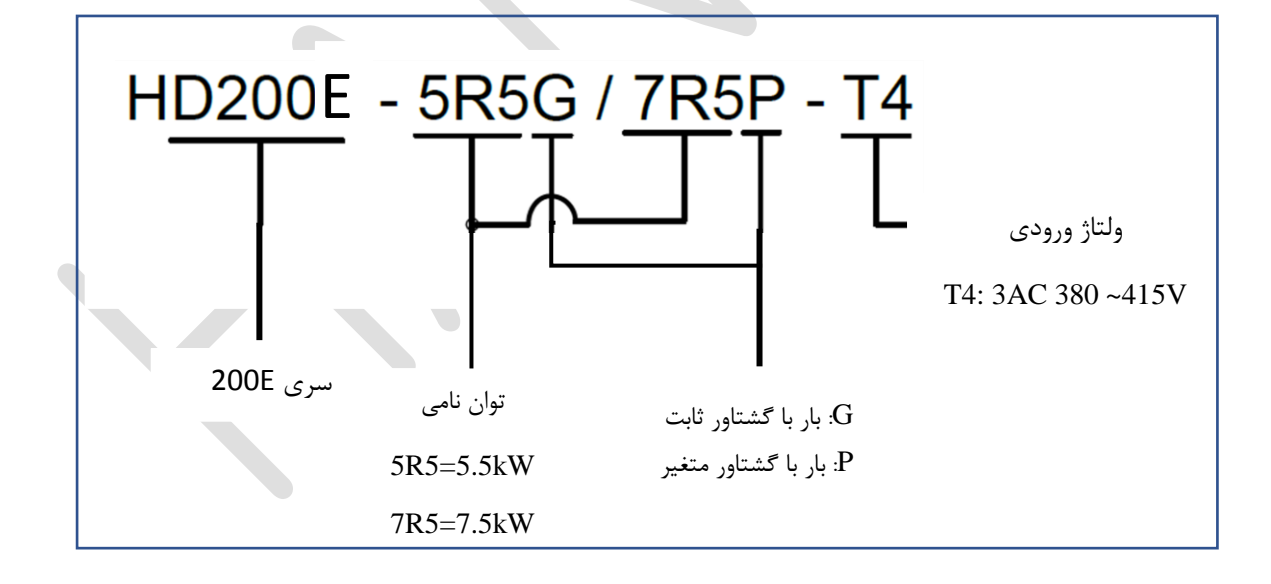

#### راستگرد/چپگرد صفحه نمايشگر 50.00 نمايشگر واحد یجراغ راه اندازی چراغ آلارم کلید راه اندازی ولوم/پتانسیومتر program/escape  $rac{\text{PRG}}{\text{ESC}}$  $\widehat{\triangle}$ كليد تاييد كليد شيفت ENTER  $\overline{\mathbf{C}}$ کلید راه اندازی تنظيم مجدد(خطا)/توقف STOP<br>RESET **RUN** MF.K كليد افزايش پارامتر كليد كاهش پارامتر كليد چندمنظوره

### <span id="page-5-0"></span>**توضیحات صفحه کلید**

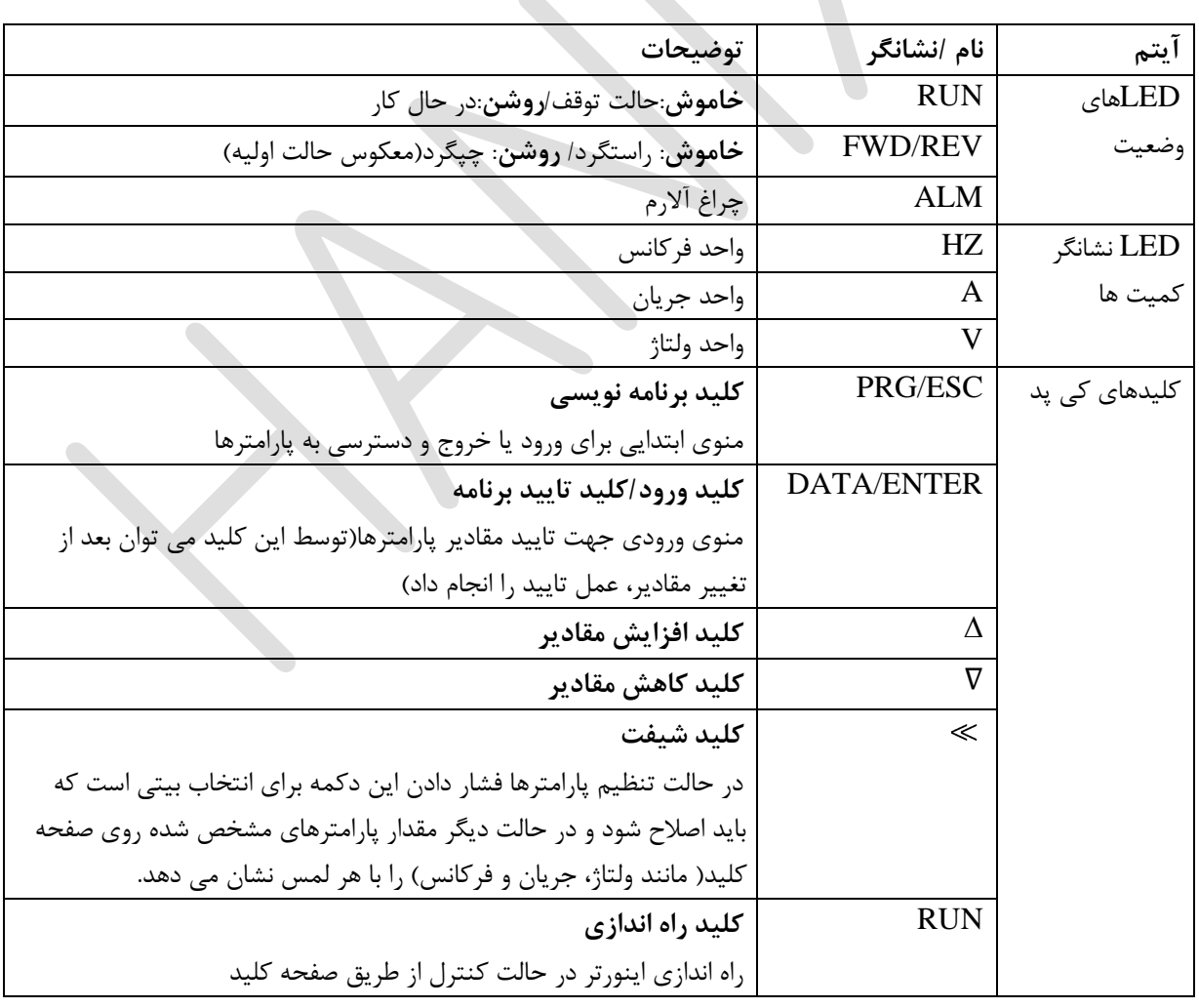

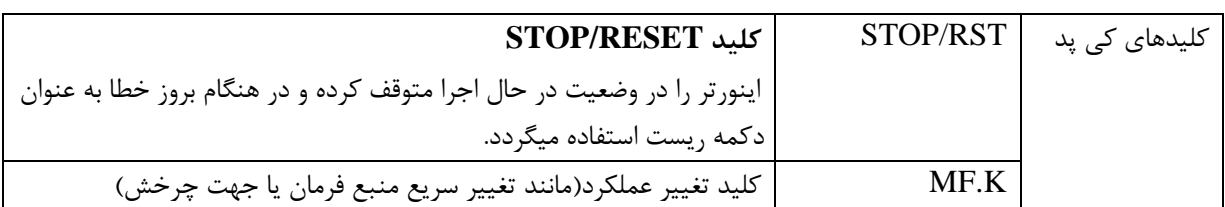

برای استفاده آسان و کار با این کی پد، لطفا به شکل و مثال زیر توجه نمایید.

✓ **مثال**: تنظیم مقدار پارامتر 3-02P از HZ10.00 به HZ15.00 .

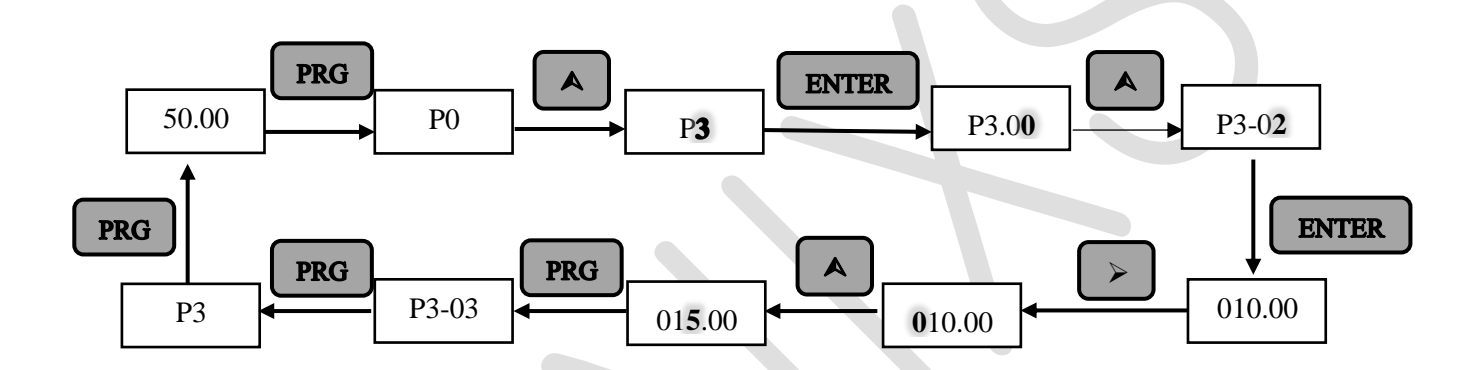

### <span id="page-7-0"></span>**اتصال اینورتر به دستگا های جانبی**

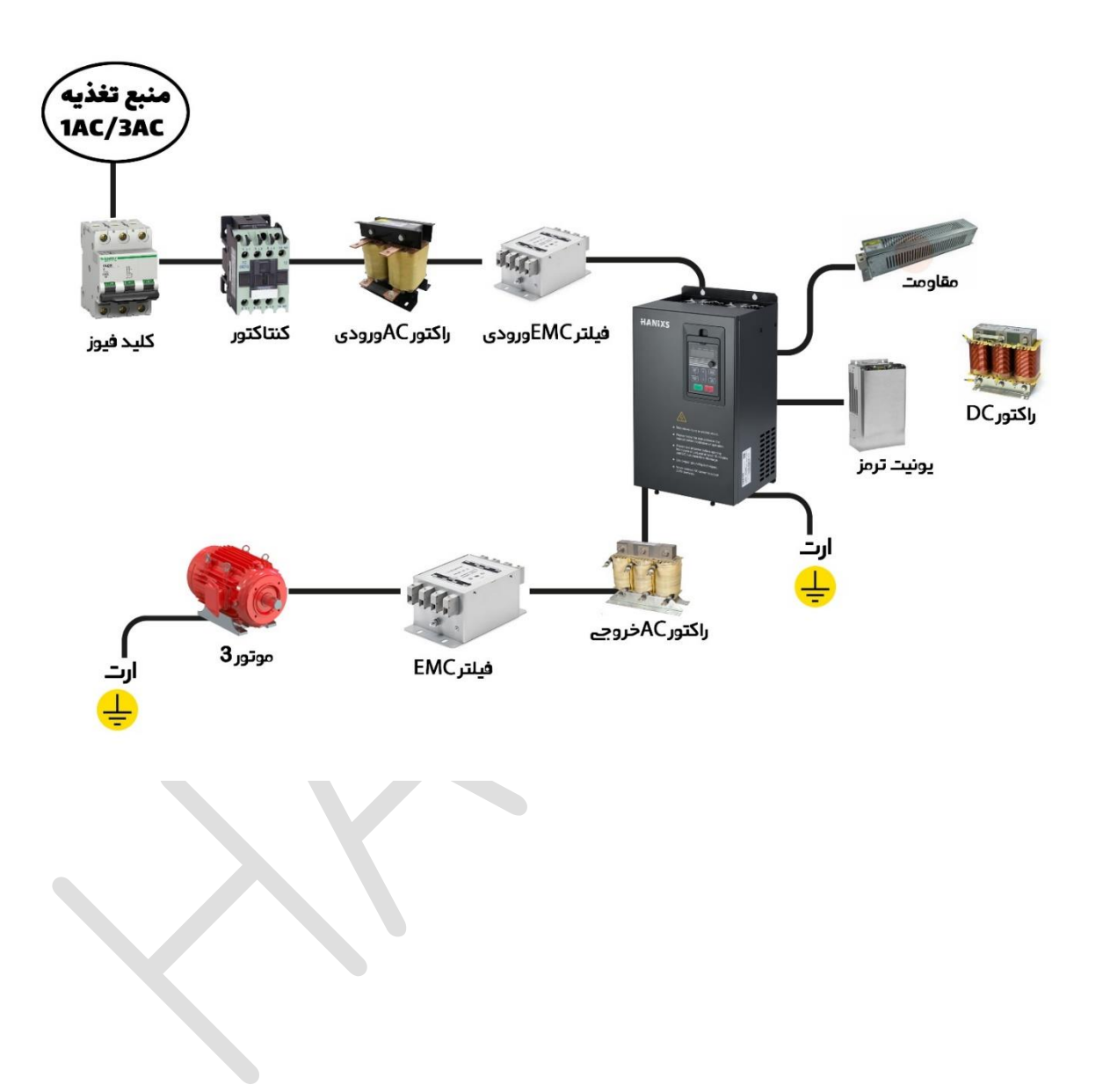

### $HD200E$ راهنمای فارسی درایو

# **HANIXS**

### <span id="page-8-0"></span>**جدول تجهیزات جانبی**

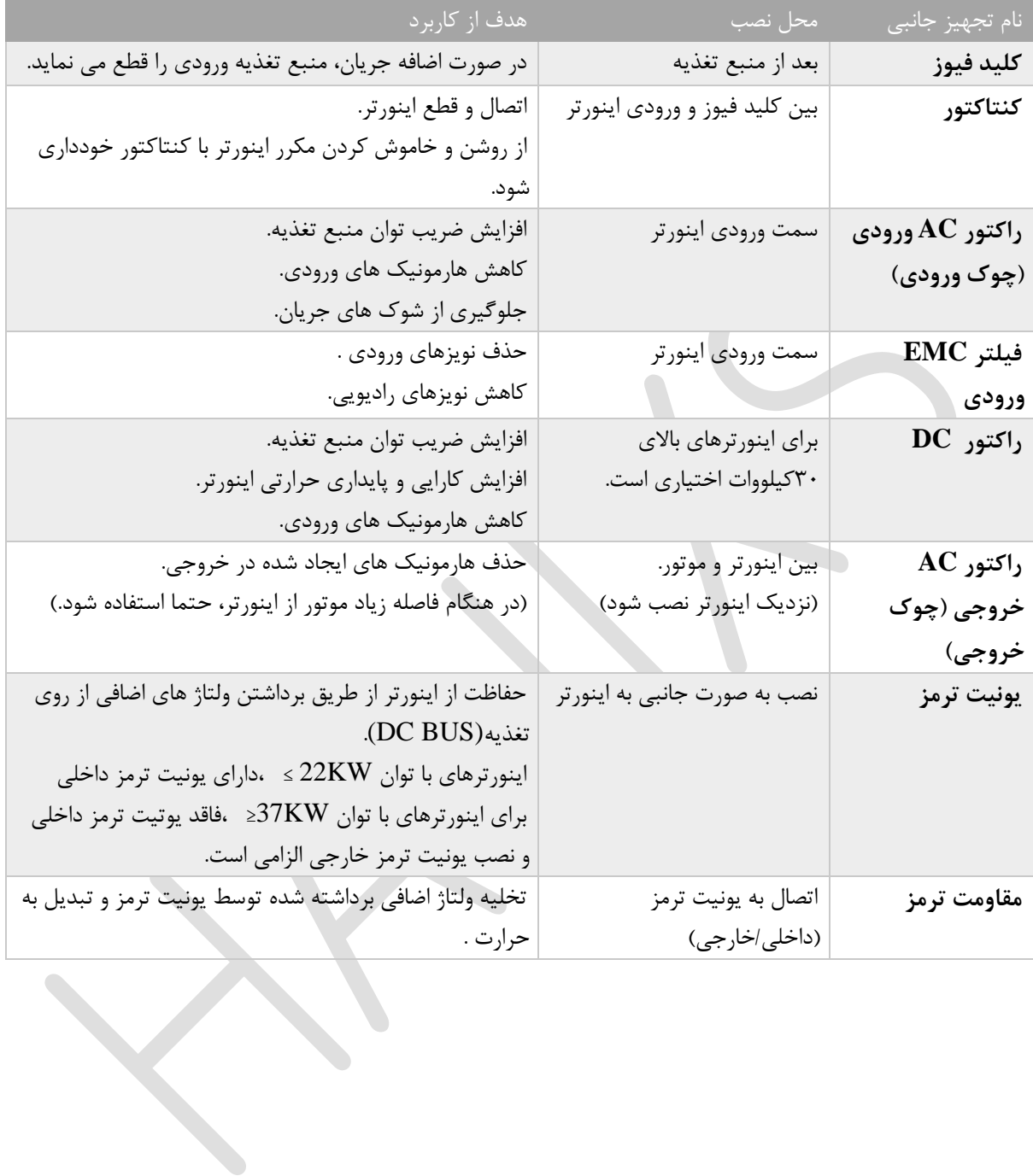

### <span id="page-9-0"></span>**دیاگرام سیم کشی اینورتر**

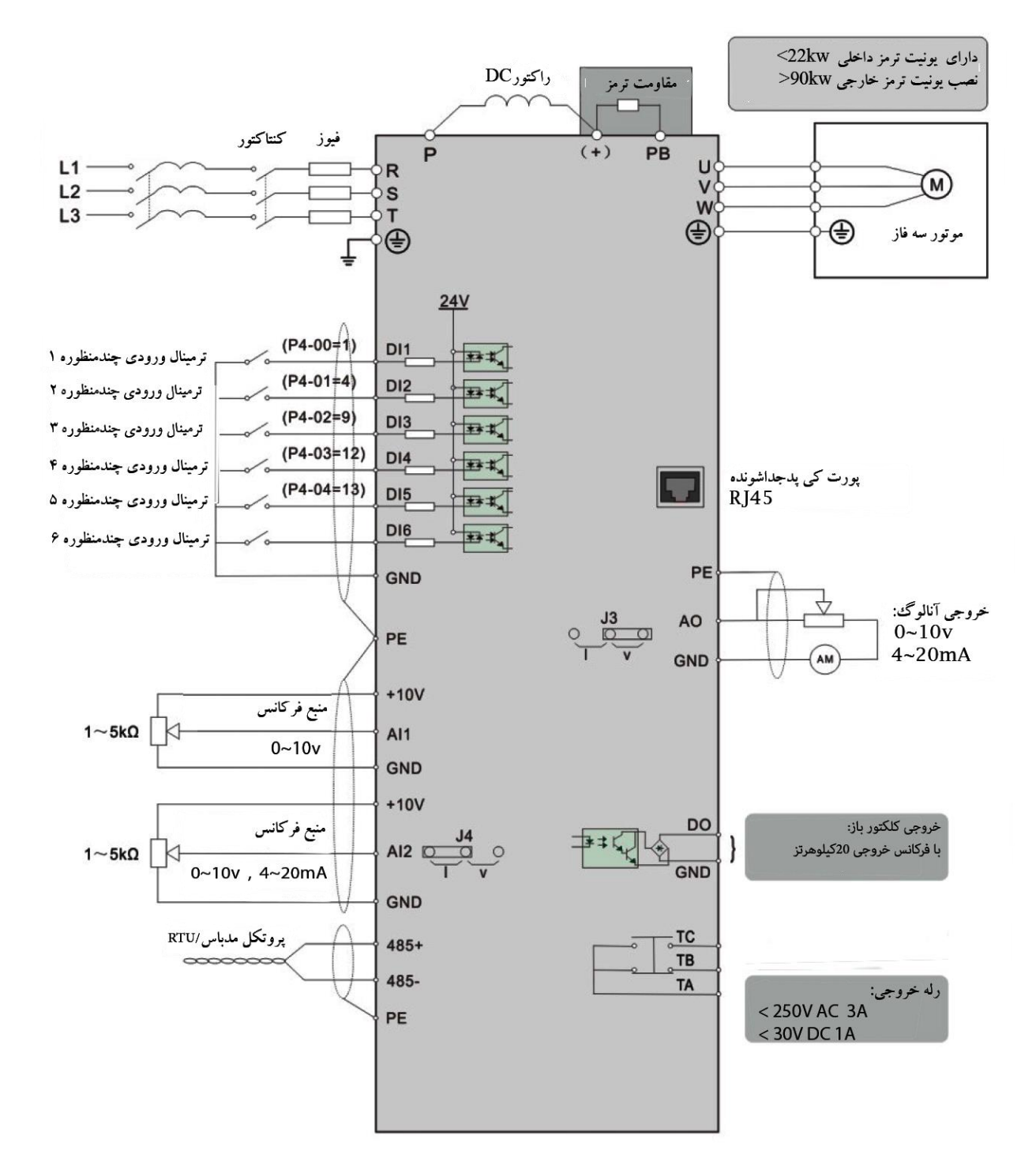

#### <span id="page-10-0"></span>**ترمینال های قدرت**

- ❖ T,S,R: ترمینال سه فاز AC ورودی .
- ❖ PB,)+(: ترمینال جداگانه جهت اتصال مقاومت ترمز خارجی)در توان های کمتر از KW22 در صورت نیاز به توقف سریع یا در کاربردهایی که اینرسی موتور بسیار زیاد بوده و باعث ایجاد حالت regenerative می شود(
- ❖ (-),(+): ترمینال جداگانه جهت اتصال یونیت ترمز خارجی.)در توان های باالتر از KW90 در صورت نیاز به توقف سریع یا در کاربردهایی که اینرسی موتور بسیار زیاد بوده و باعث ایجاد حالت regenerative می شود(. نکته: در توان های بالاتر از  $\rm gKKW$  مقاومت ترمز از طریق یونیت ترمز به اینورتر متصل می شود نه مستقیم.
	- ترمینال جداگانه جهت اتصال راکتور DC خارجی  $P, (+)$   $\blacklozenge$ 
		- ❖ W,V,U: ترمینال سه فاز خروجی )اتصال موتور(
			- ❖ PE: ترمینال زمین

#### <span id="page-10-1"></span>**ترمینال های فرمان**

- ❖ GND~V:+10 منبع تغدیه 10 ولت با حداکثر جریان خروجی 10 میلی آمپر که به عنوان منبع تغذیه برای  $10\mathrm{k}\Omega$   $\sim$  5k $\Omega$  پتانسیومتر  $\Omega$  × 10k $\Omega$
- ❖ COM~V+24 : منبع تغذیه 24 ولت برای ترمینال های ورودی/خروجی دیجیتال و حسگر خروجی استفاده می شود.حداکثر جریان خروجی 200میلی آمپر است.
	- نرمینال ورودی آنالوگ ۱ با دامنه ورودی V $\sim\!10$ که دارای امپدانس ورودی  $22\mathrm{k}\Omega$ می باشد. $\mathrm{AII}{\sim}\mathsf{GND}$  فی $\cdot$
- ❖ GND~2AI: ترمینال ورودی آنالوگ 2 با دامنه ورودی mA20~mA4 /V10~V0 که توسط جامپر4J مشخص می شود.دارای امپدانس ورودی  $\Omega$ 22k (ولتاژ) و 500Ω (جریان) .
	- ورودی (DI6تا $\rm D1$ e : ورودی های دیجیتال با امپدانس ورودی  $\rm S3k\Omega$  و دامنه ولتاژ ۹تا $\rm T11$
	- ❖ COM~6DI : ترمینال ورودی دیجیتال /ترمینال ورودی سرعت باال با حداکثر فرکانس ورودی 100کیلوهرتز.
- ❖ GND~AO: ترمینال خروجی آنالوگ که ولتاژ یا جریان خروجی توسط جاپر 2J بر روی برد کنترل تعیین می شود. دامنه ولتاژ خروجی 0تا10ولت ، دامنه جریان خروجی 0تا20 میلی آمپر.
- ❖ GND~DO : خروجی پالس سرعت باال /خروجی کلکتور باز: می توان با استفاده از پارامتر 5-00P به عنوان خروجی سرعت بالا یا کلکتور باز تعریف شود. حداکثر فرکانس خروجی پالس سرعت بالا۲۰کیلوهرتز و دامنه ولتاژ خروجی 0تا24ولت و دامنه جریان خروجی 0تا50میلی آمپر .
	- ۰ T1/A-T1/B؛ رله خروجی که به صورت (Normally closed) هستند با ظرفیت

AC 250V, 3A, COSø=0.4  $\Delta$ DC 30V, 1A

❖ C1/T-A1/T: رله خروجی که به صورت (open Normally (هستند با ظرفیت

AC 250V, 3A, COSø=0.4  $pC$  30V, 1A

 $HD200E$ راهنمای فارسی درایو

### <span id="page-11-0"></span>**پرکاربردترین تنظیمات درایو**

چند گروه از پارامترهای پرکاربرد درایو در ادامه آورده شده است.

#### <span id="page-11-1"></span>Tuning**موتور**

برای تنظیمات tuning موتور پارامترهای زیر را به ترتیب تنظیم می شود.

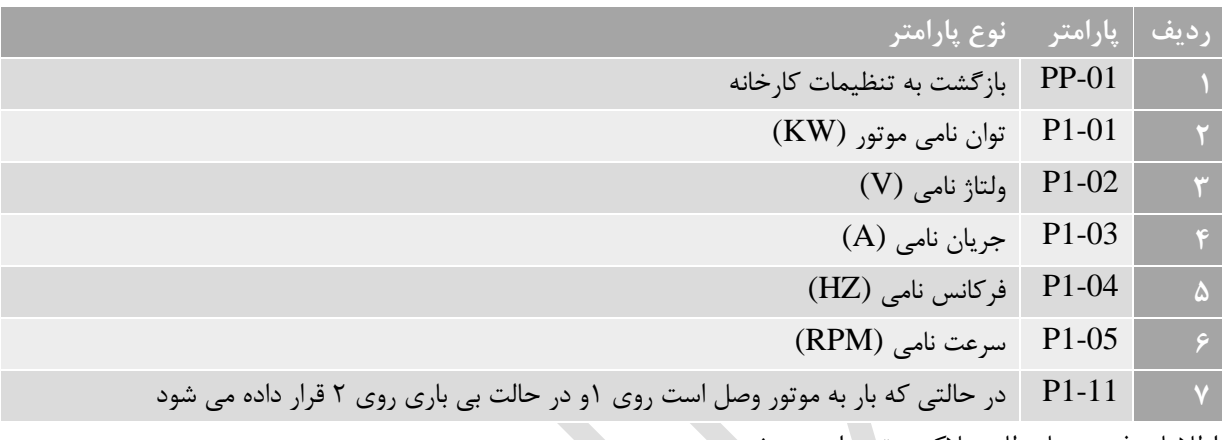

اطالعات فوق عینا مطابق پالک موتور وارد می شود.

### <span id="page-11-2"></span>**راه اندازی موتور**

برای راه اندازی موتور پارامترهای معمول زیر تنظیم می شوند.

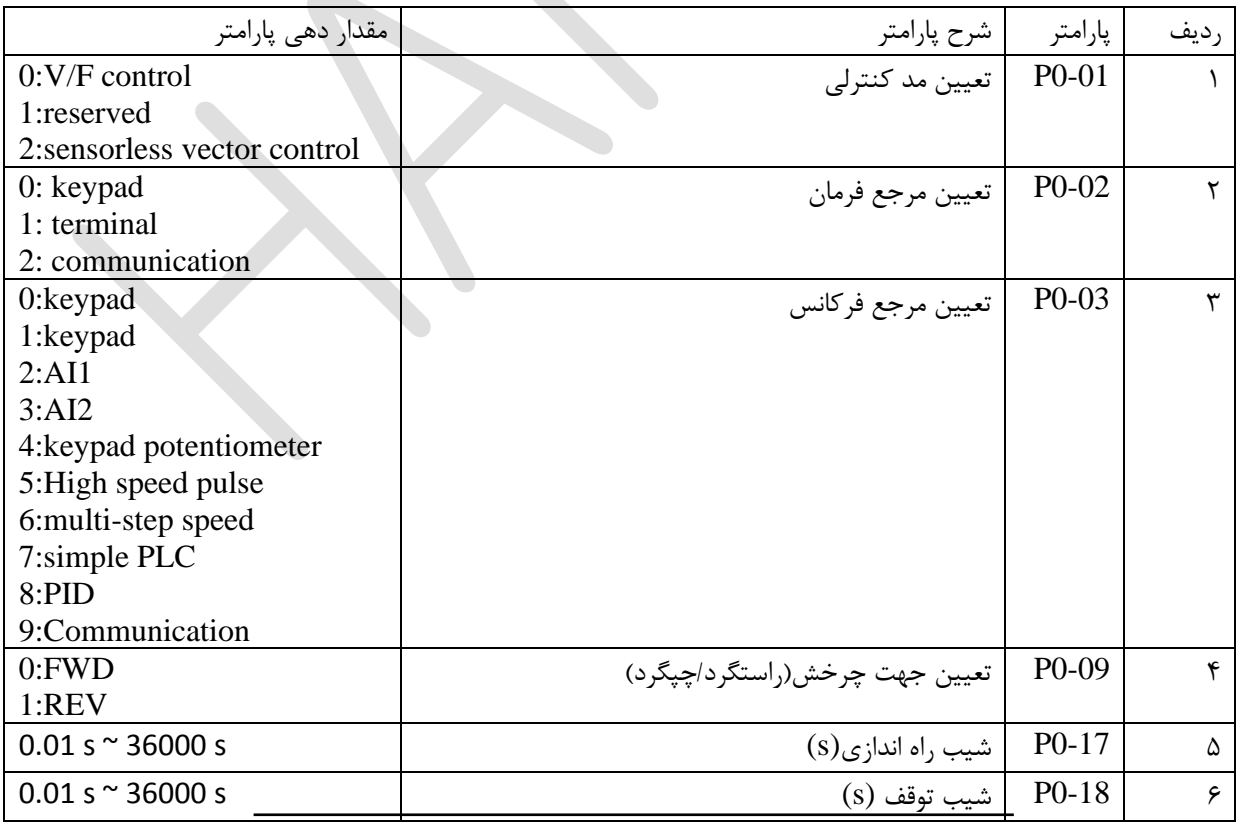

<span id="page-12-0"></span>**تنظیمات سرعت چند حالته** (Speed Multi(

برای تنظیم سرعت چند حالته باید به پارامتر گروه 4P مراجعه شود. برای مثال اگر پارامترهای 4-01P و 4-02Pو4-03p و 4-04pرا به ترتیب روی 12 و 13 و 14و15 تنظیم کنیم ، ترمینال های ورودی 2Dو 3D و4D و 5D به عنوان سرعت چند حالته تعریف می شوند.

پس می توان پارامترهای 95-44-10-44 که مربوط به ترمینال های ورودی D2~D6 را باستفاده از کد15~12 به

Speed-Multi تبدیل کرد.

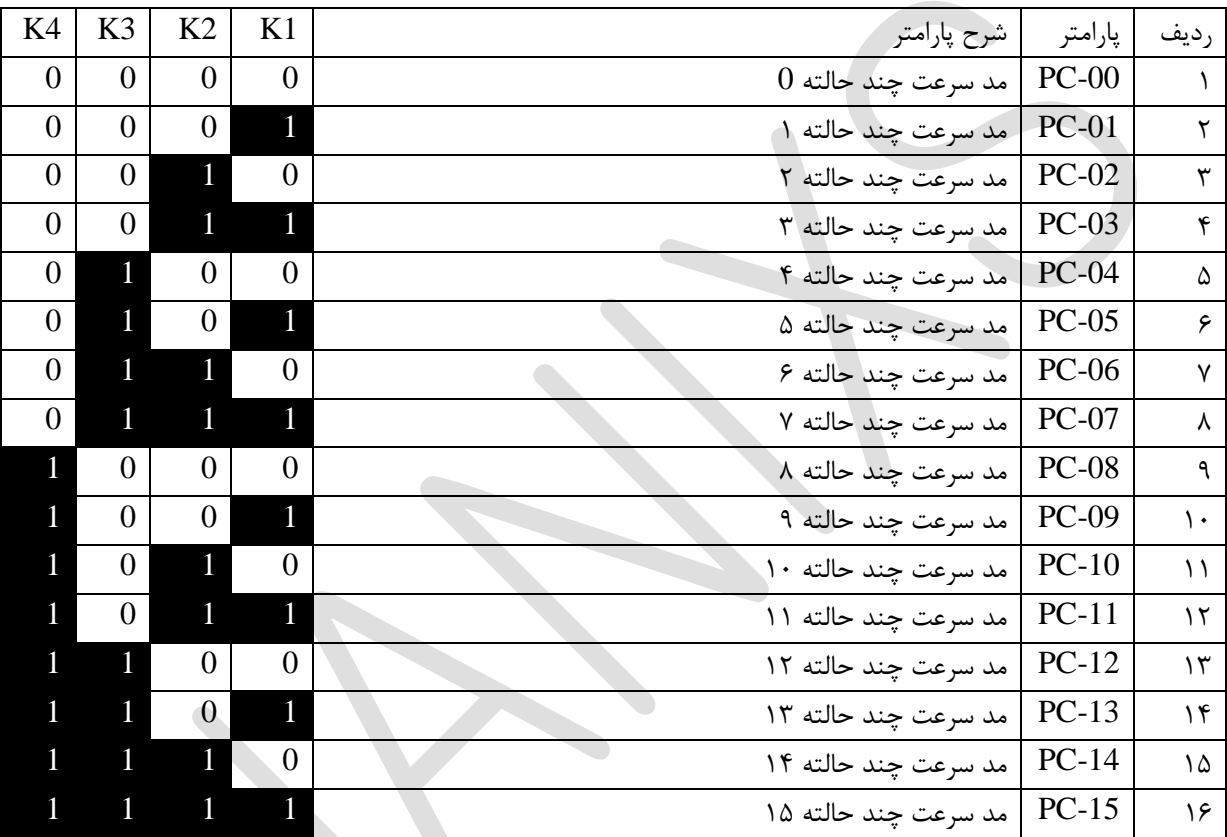

✓ **مثال:** برای تنظیم 4 حالت speed-multi پارامترها طبق جدول زیر تنظیم می شود.

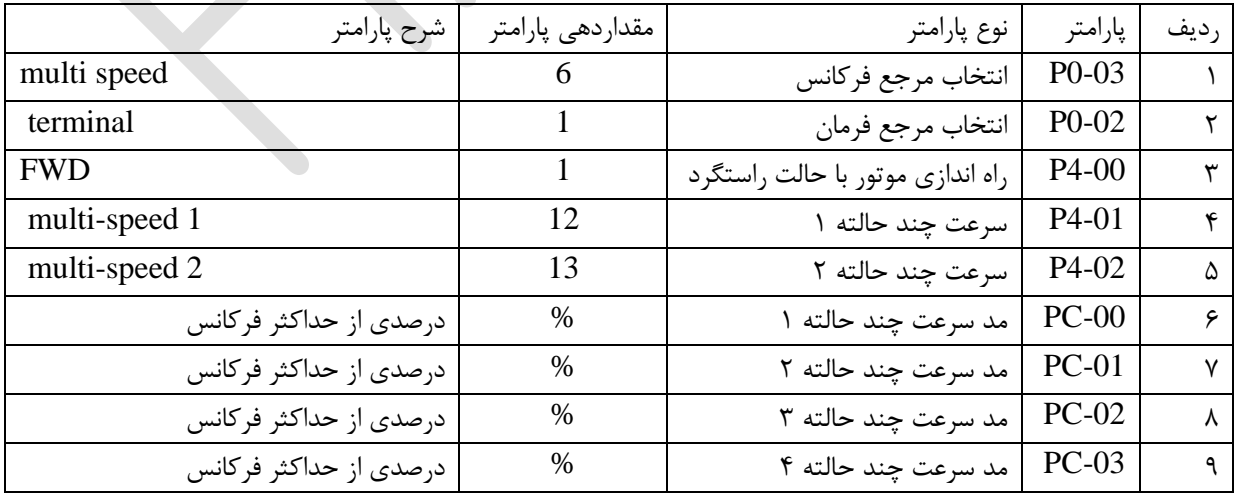

#### <span id="page-13-0"></span>**کنترل سرعت با** PLC**داخلی**

به وسیله پارامترهای -15PC~-00PC سرعت موردنظر که درصدی از حداکثر فرکانس و منفی و مثبت آن نشان دهنده جهت چرخش است، نعیین می شود.

به وسیله پارامترهای -49PC~-18PC مدت زمان اعمال سرعت مربوطه و شیب راه اندازی و توقف تعیین می شود.

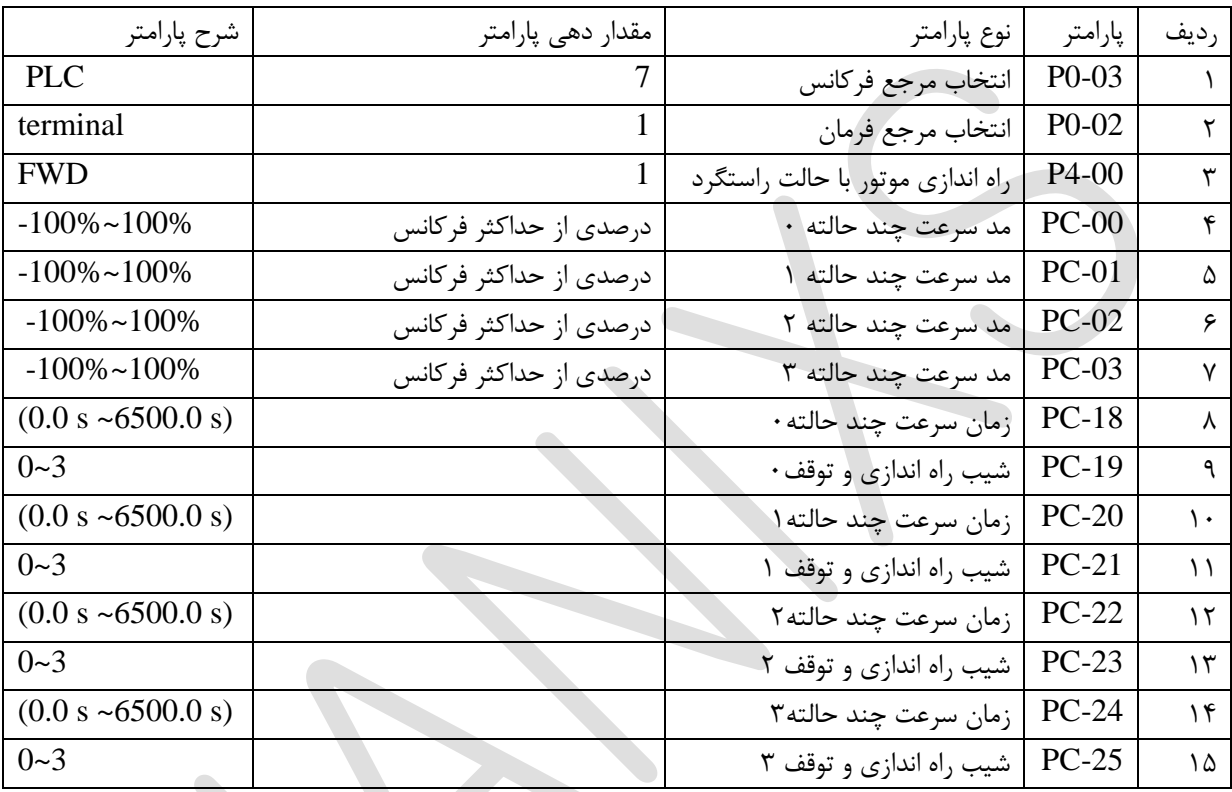

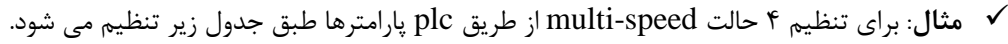

#### $HD200E$ راهنمای فارسی درایو

# **HANIXS**

#### <span id="page-14-0"></span>**کنترل دو سیمه و سه سیمه:**

این گروه پارامتر، چهار حالت کنترل مختلف (دوسیمه ۰۱دوسیمه۲،سه سیمه۱، سه سیمه۲) را مشخص می کند که کنترل عملکرد اینورتر از طریق ترمینال های ورودی انجام می شود.

#### <span id="page-14-1"></span>**مد** 0 **)کنترل دو سیمه 1(:**

چپگرد و راستگرد توسط دو کلید REVو FWD .

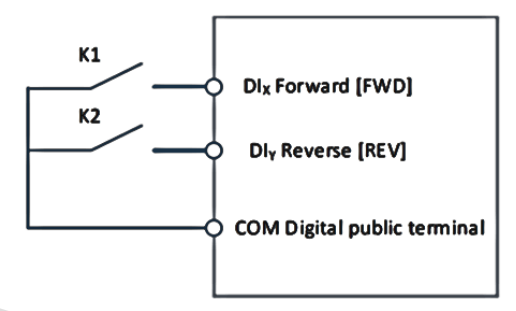

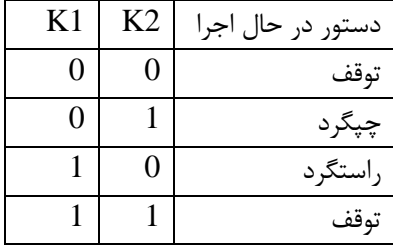

جدول تنظیم پارامتر کنترل دو سیمه :1

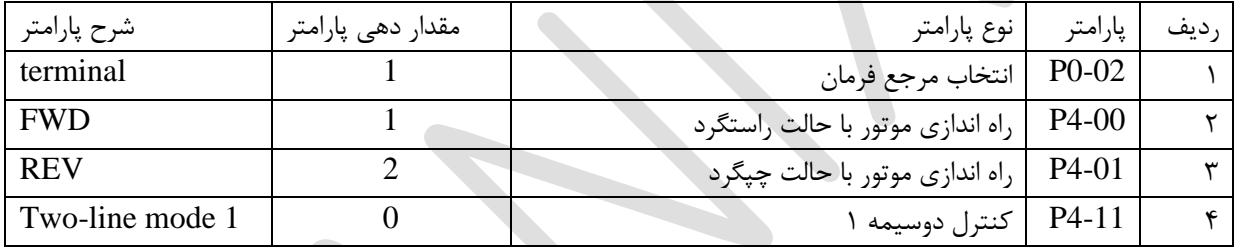

### <span id="page-14-2"></span>**مد1 )کنترل دو سیمه2(:**

با استفاده از این حالت ، ترمینال FWD فعال است و جهت چرخش با ترمینال REV تعیین می شود.

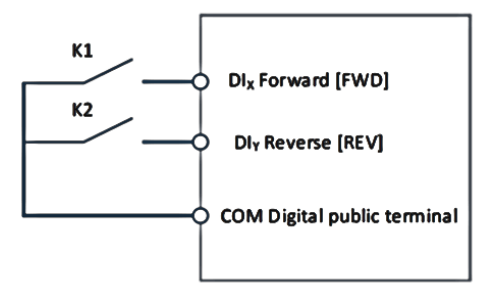

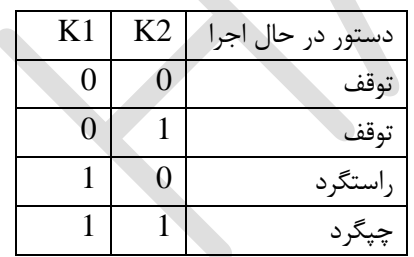

#### جدول تنظیم پارامتر کنترل دو سیمه :2

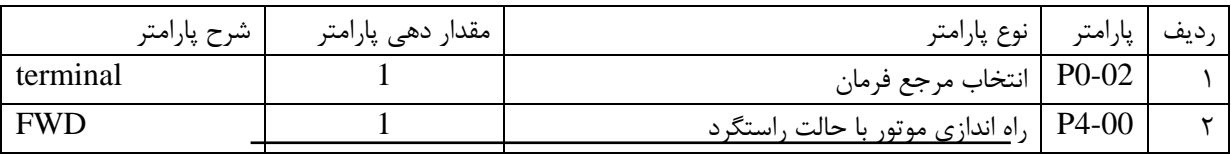

#### $HD200E$ راهنمای فارسی درایو

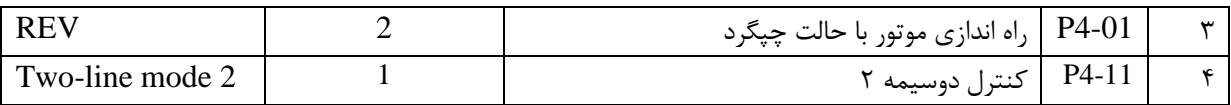

#### <span id="page-15-0"></span>**مد 2 )کنترل سه سیمه(:1**

**راه اندازی با شستی استارت و استپ**

برای راه اندازی باید شستی 1SB) C.N(را ببندید. در صورتی که شستی FWD) O.N(را فشار دهید اینورتر به صورت راستگرد راه اندازی و با فشار دادن شستی N.O) REV) جهت چرخش موتور عوض می شود. هنگامی که شستی SB1 باز شود اینورتر متوقف می شود.

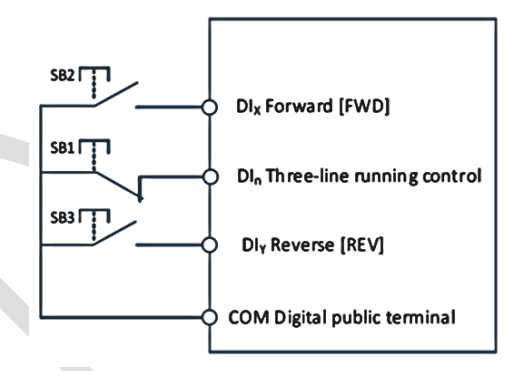

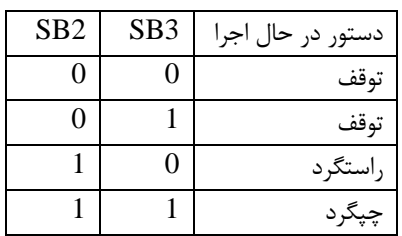

جدول تنظیم پارامتر کنترل سه سیمه :1

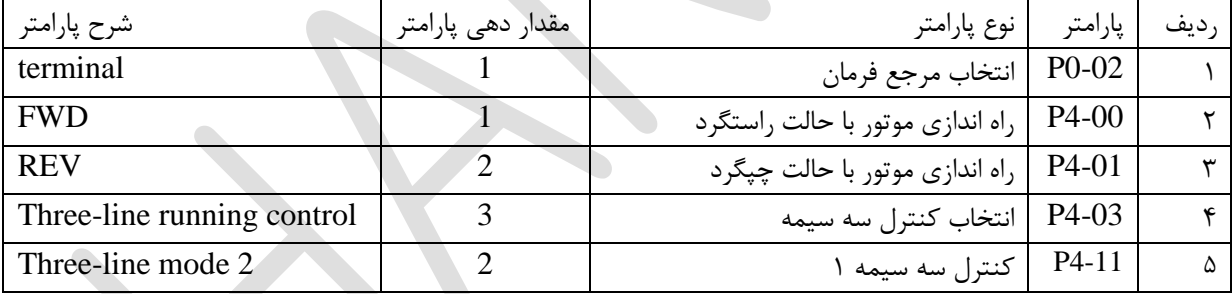

#### <span id="page-15-1"></span>**مد3 )کنترل سه سیمه2(:**

**راه اندازی با شستی استارت و استپ و شستی جهت چرخش**

در صورتی که شستی2SB) O.N(را فشار دهید اینورتر به صورت راستگرد راه اندازی می شود. برای تغییر جهت چرخش موتور از راستگرد به چپگرد، شستی N.O)SB3) و شستی N.C)SB1) برای متوقف کردن اینورتر استفاده می شود.

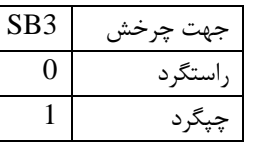

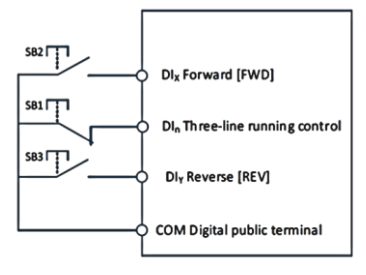

### $HD200E$ راهنمای فارسی درایو

# **HANIXS**

جدول تنظیم پارامتر کنترل سه سیمه :2

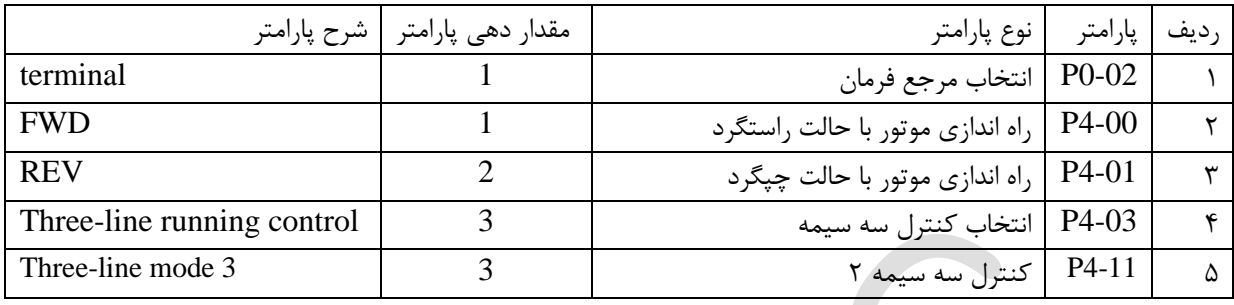

# <span id="page-16-0"></span>**تنظیم پارامترهای** PID

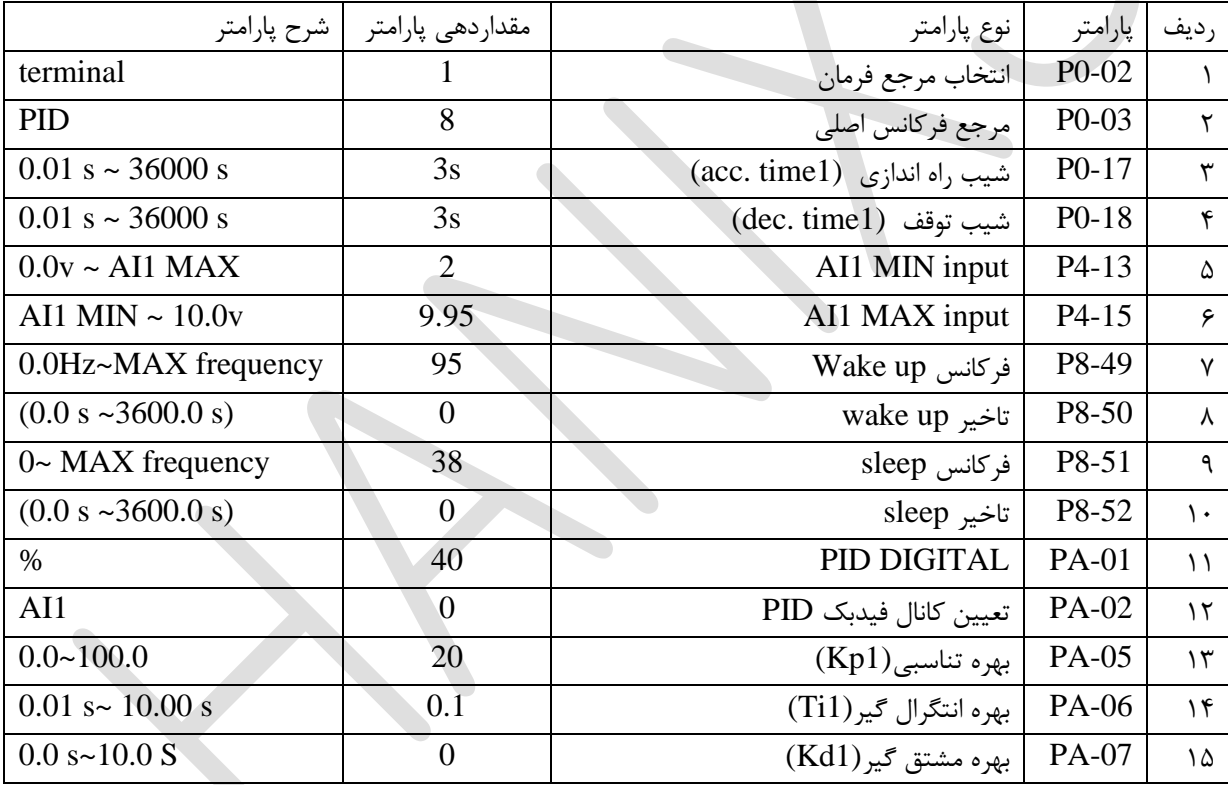

### <span id="page-16-1"></span>**ارتباط 1855/5(پروتکل مدباس)**

استفاده از ارتباط سریال 485RS برای کنترل و مانیتورینگ

در درایوهای E200HDهانیکس با استفاده از ارتباط سریال 485RS و پروتکل مدباس ، قابلیت اتصال به تجهیزات اتوماسیون صنعتی که دارای پورت 485RS هستند وجود دارد. با استفاده از ارتباط سریال 485RS و پروتکل MODBUS می توان برخی از پارامترها و فرامین کنترلی مانند STOP/START را کنترل کرد. و همچنین پارامترهایی همچون فرکانس خروجی، جریان خروجی، خطاهای ایجاد شده و... را مانتیور و بررسی کرد.

نحوه سیم کشی ارتباط سریال به صورت شکل زیر است:

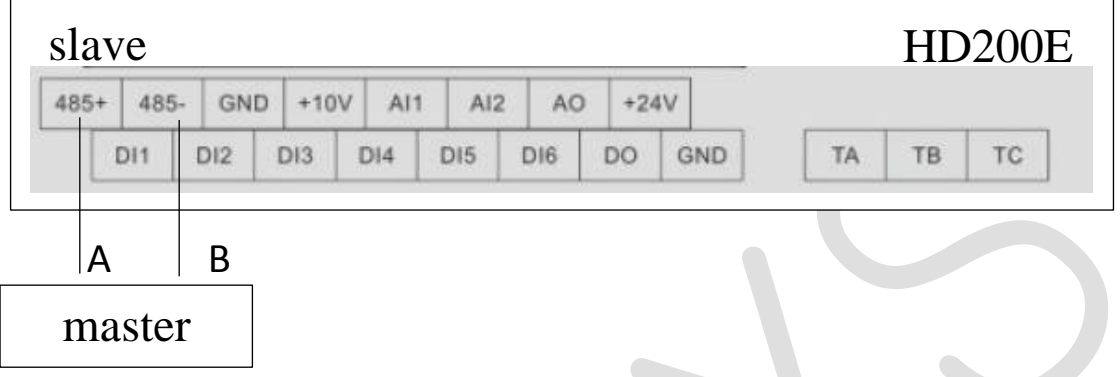

 $\bullet$ 

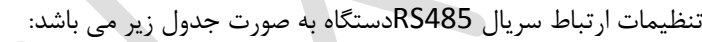

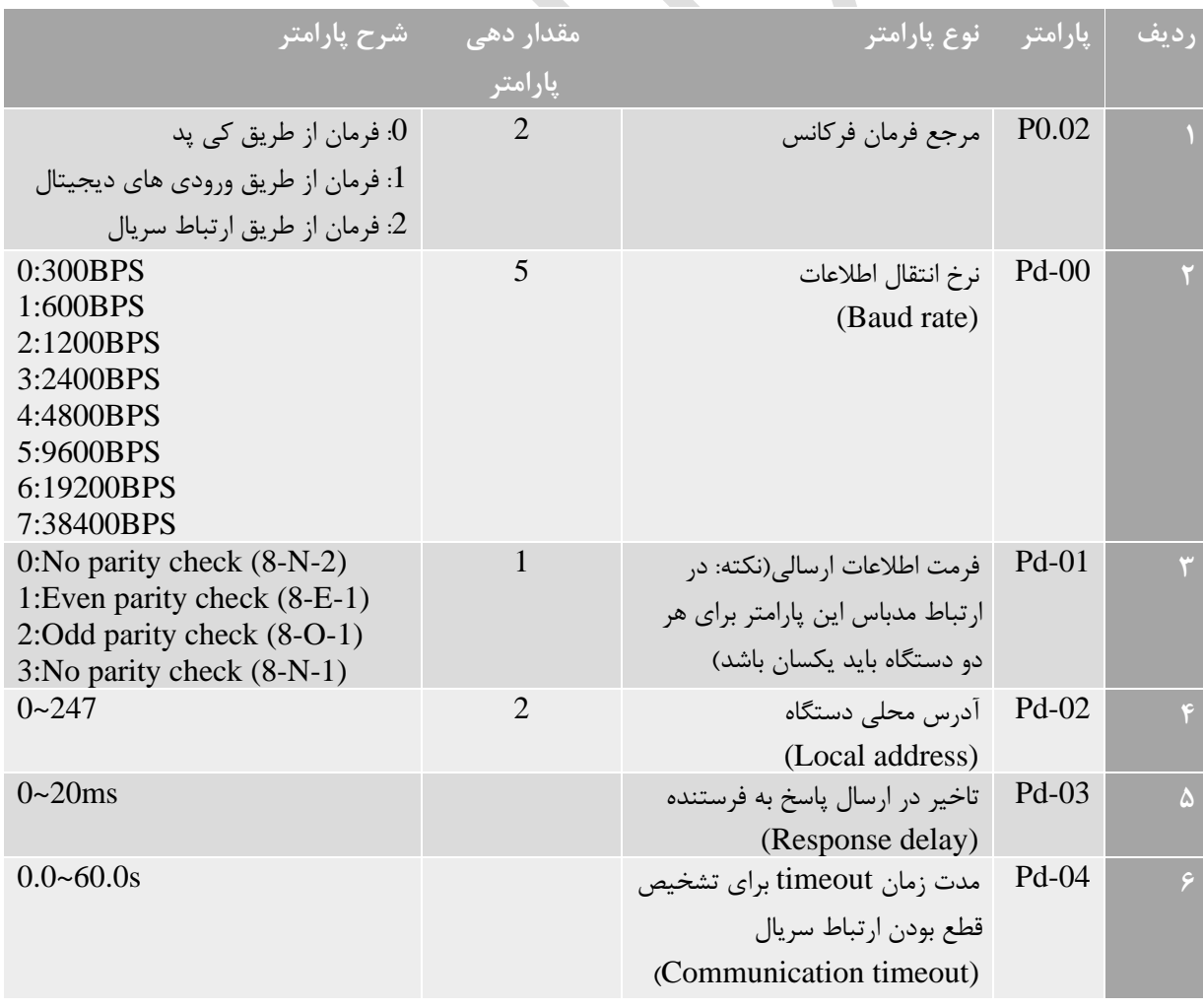

### $HD200E$ راهنمای فارسی درایو

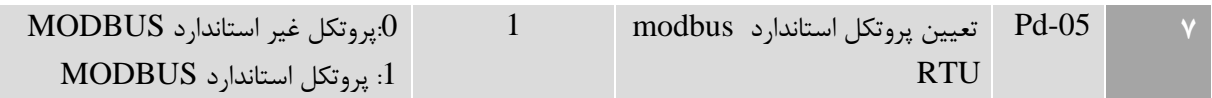

#### پارامترهای فقط خواندنی(قابلیت مانیتورینگ)

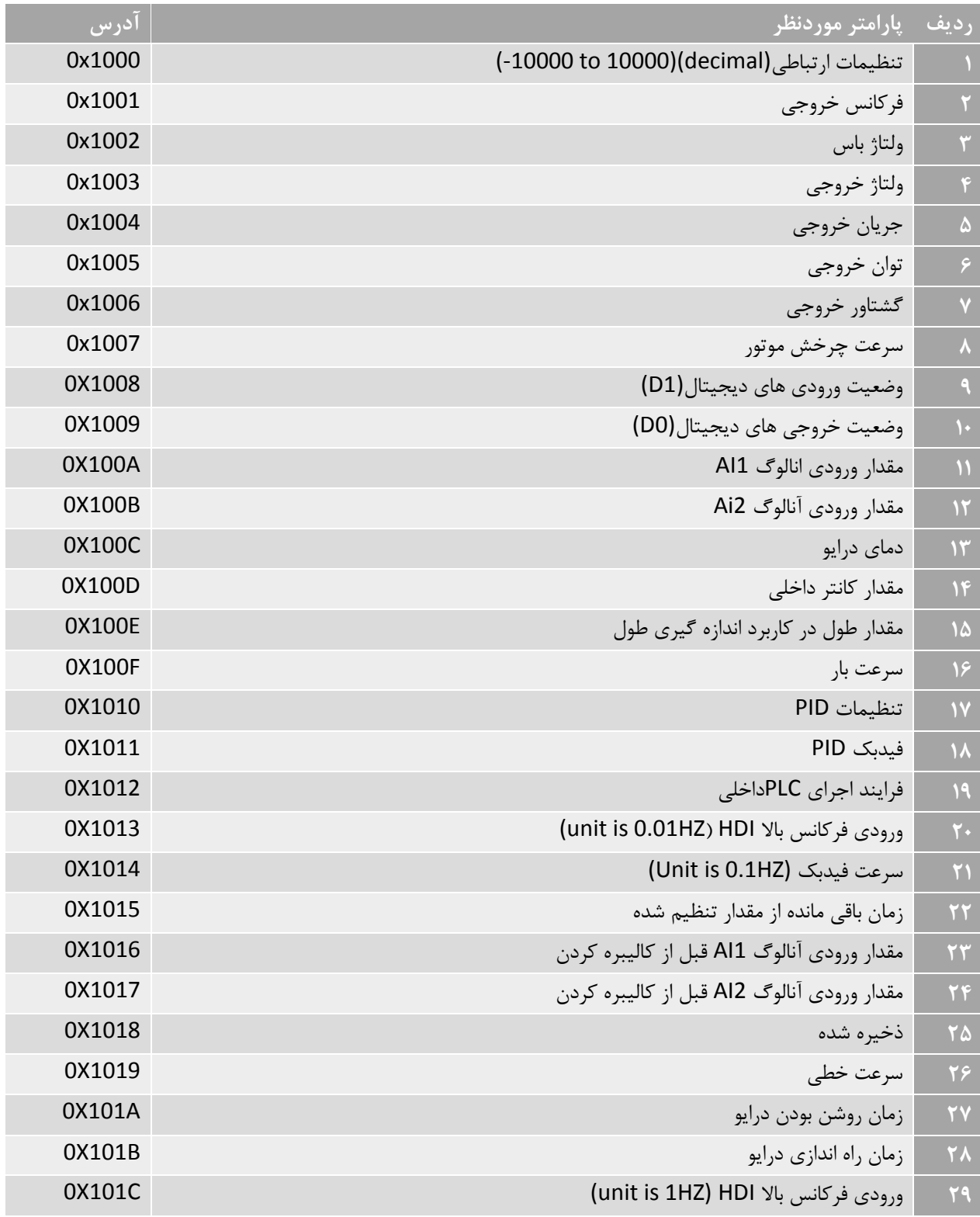

#### $HD200E$ راهنمای فارسی درایو

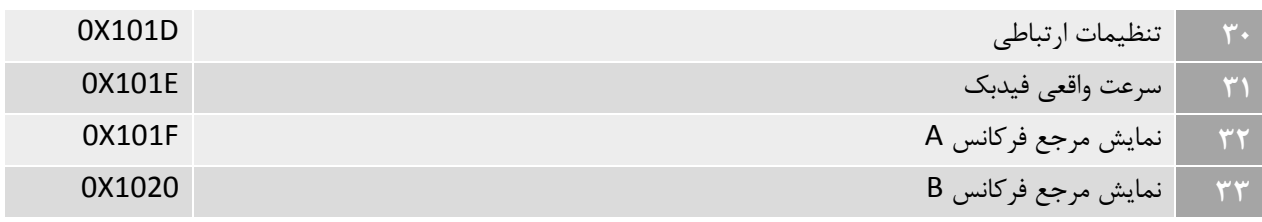

پارامترهای نوشتنی)قابلیت فرمان به درایو(

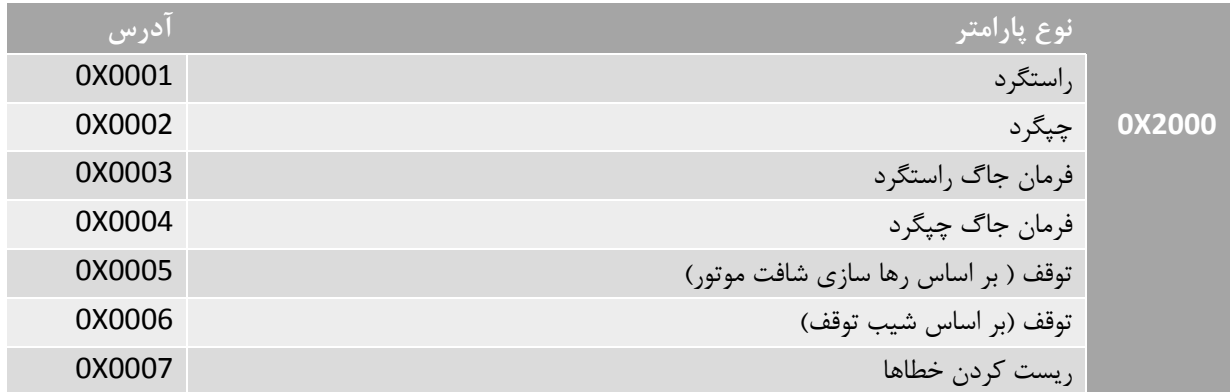

### پارمترهای فقط خواندنی)نوع فرمان راه اندازی درایو(

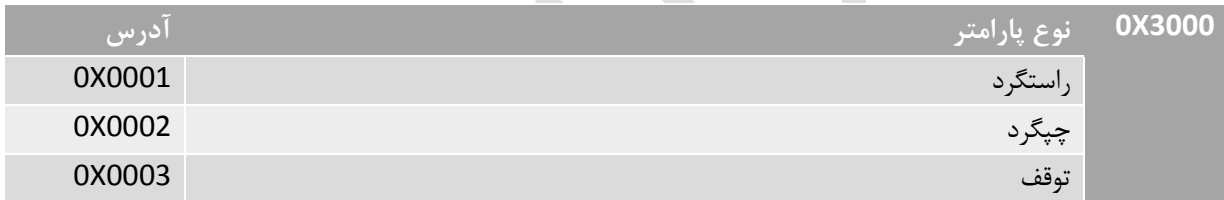

## <span id="page-19-0"></span>**جدول خطاها و عیب یابی**

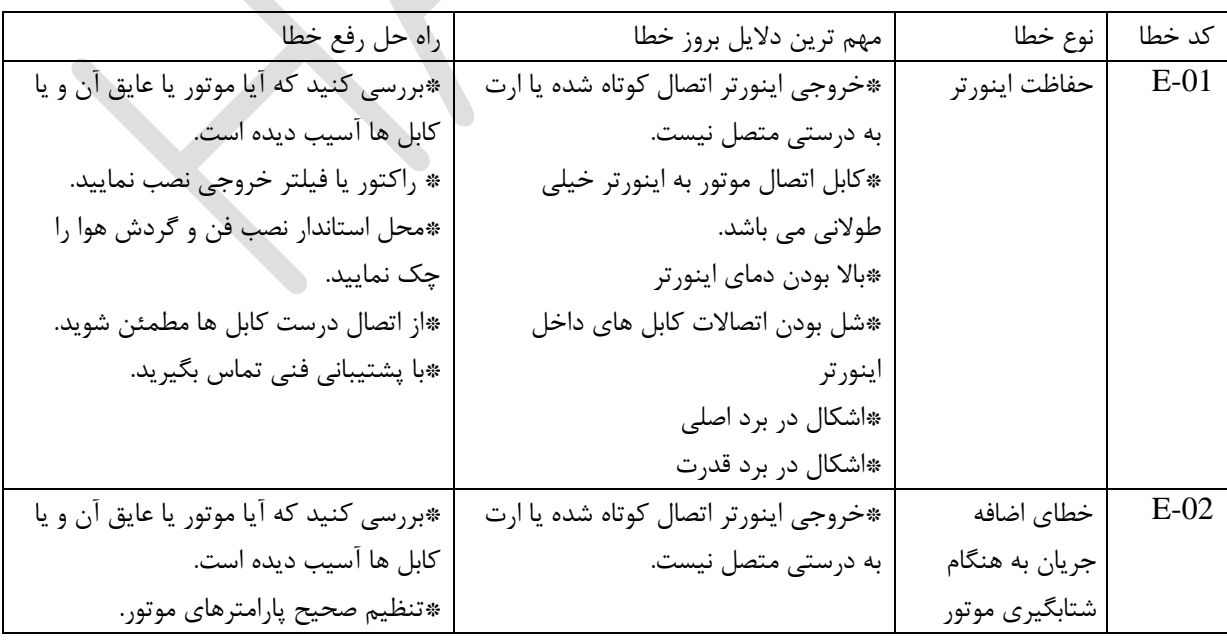

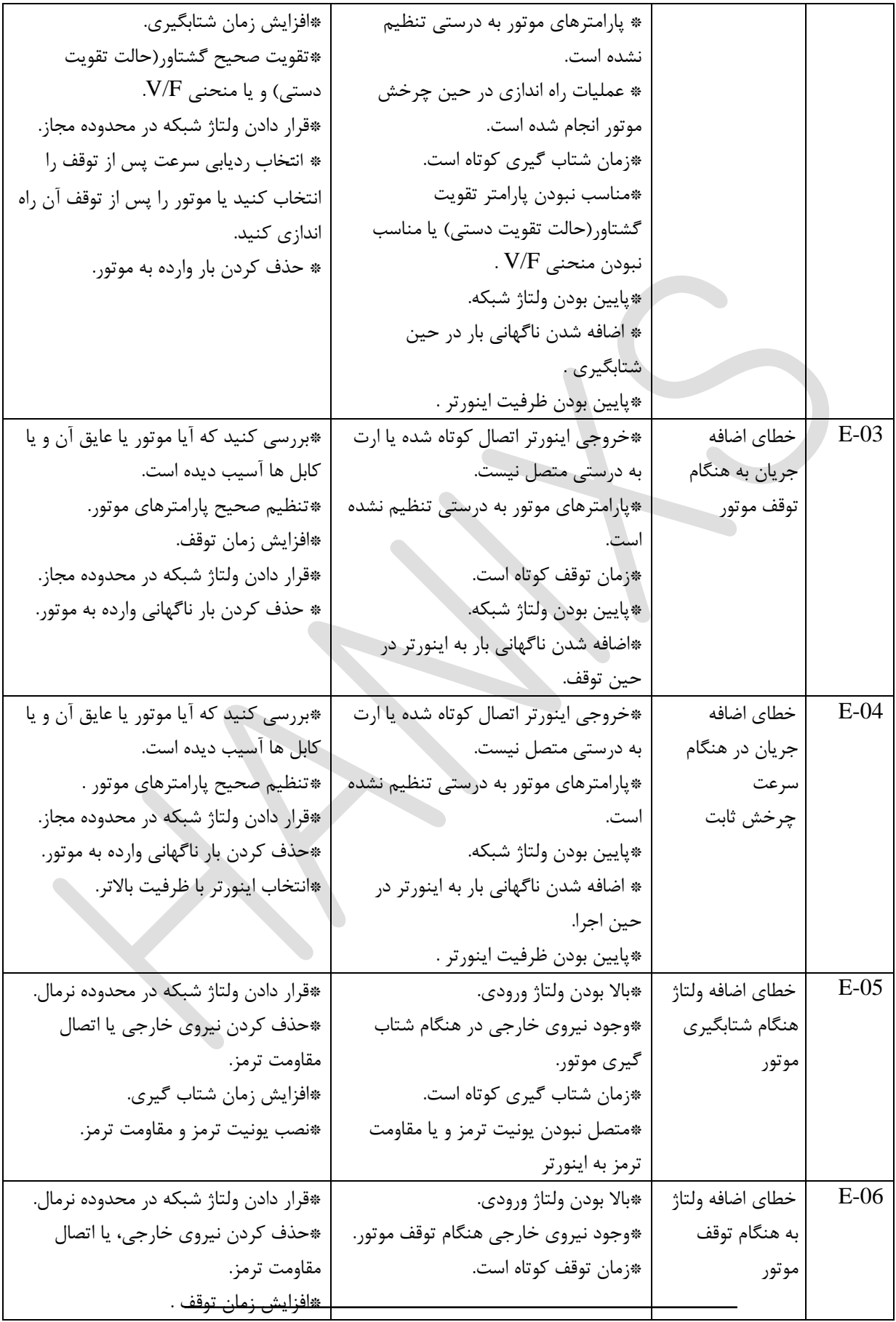

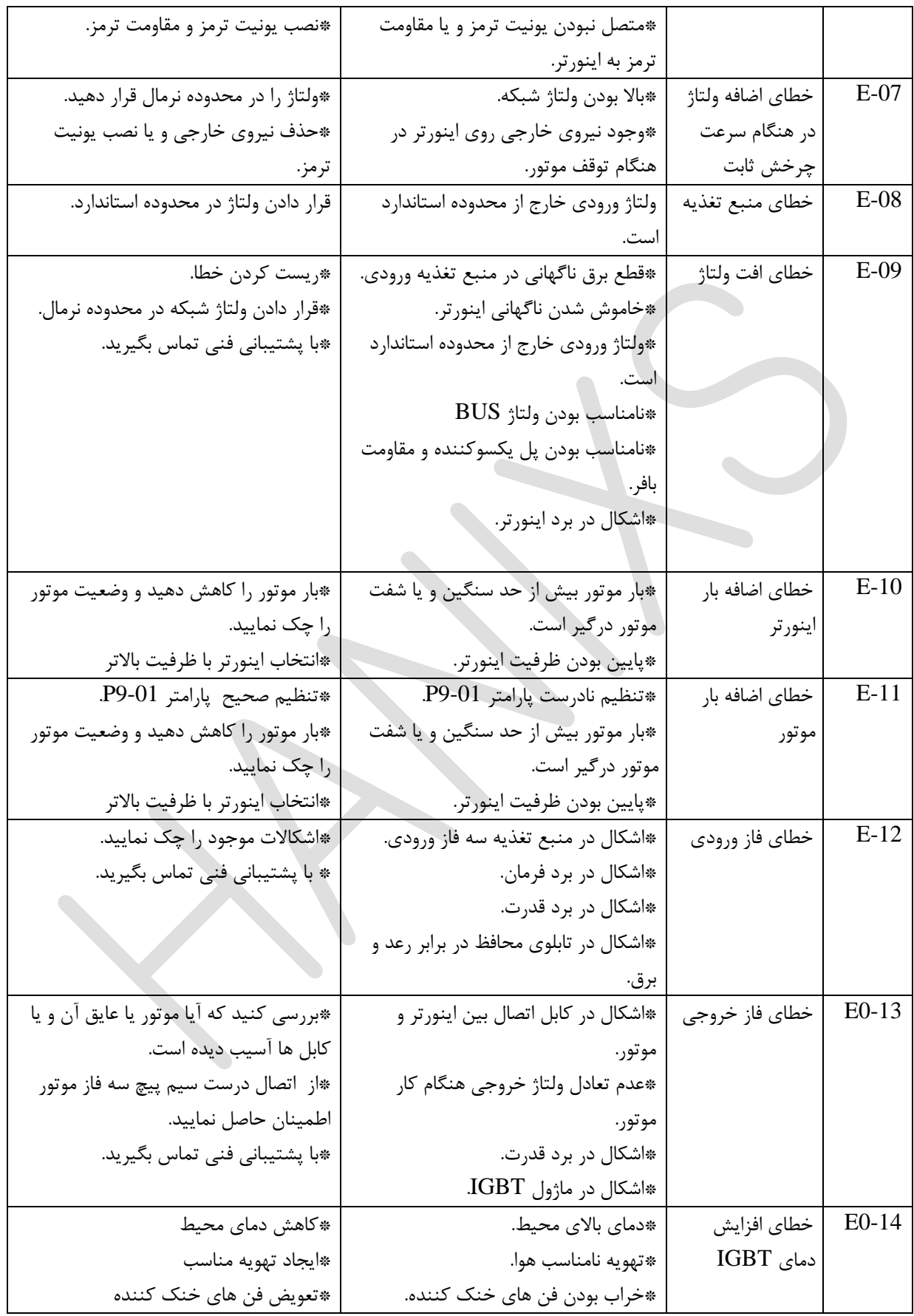

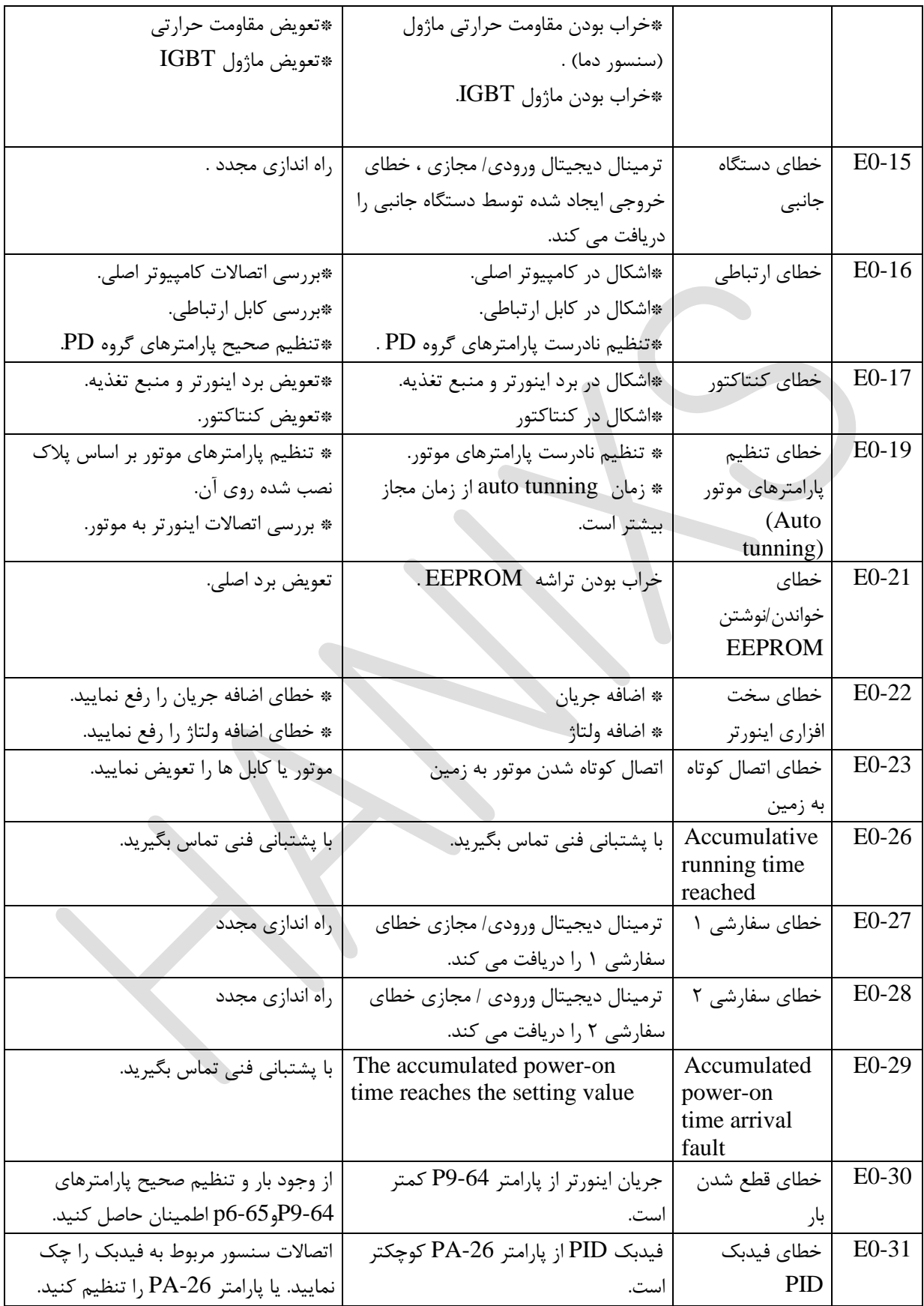

### $HD200E$ راهنمای فارسی درایو

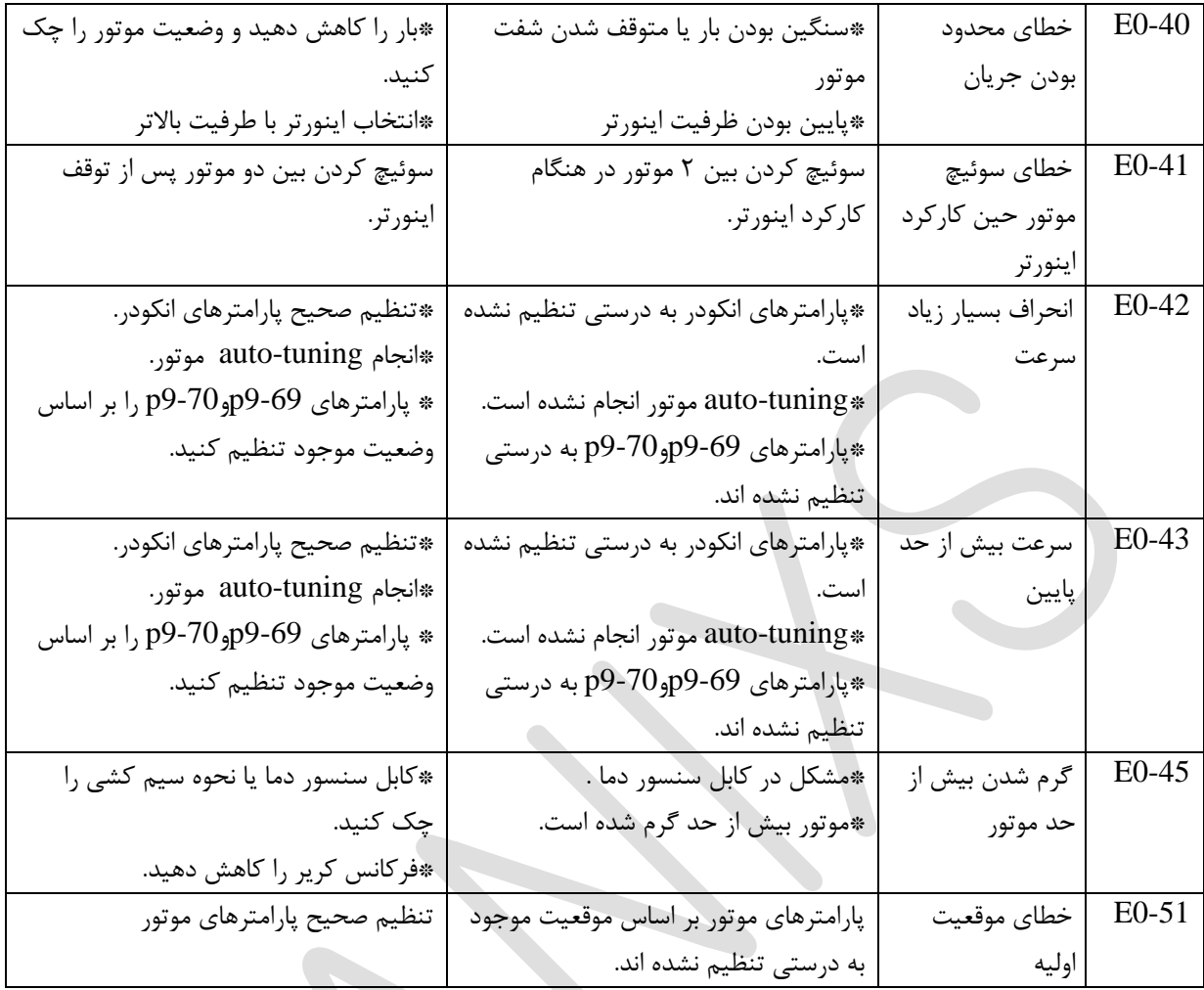

# <span id="page-23-0"></span>**خطاهای معمول و راه حل رفع آن**

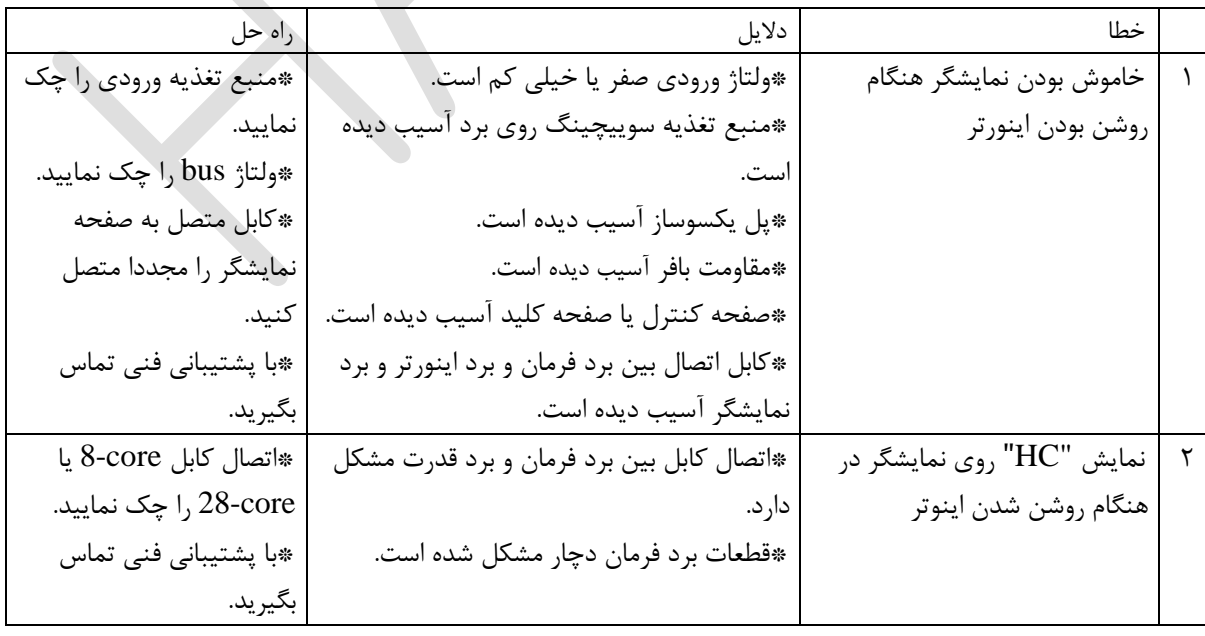

### $HD200E$ راهنمای فارسی درایو

# **HANIXS**

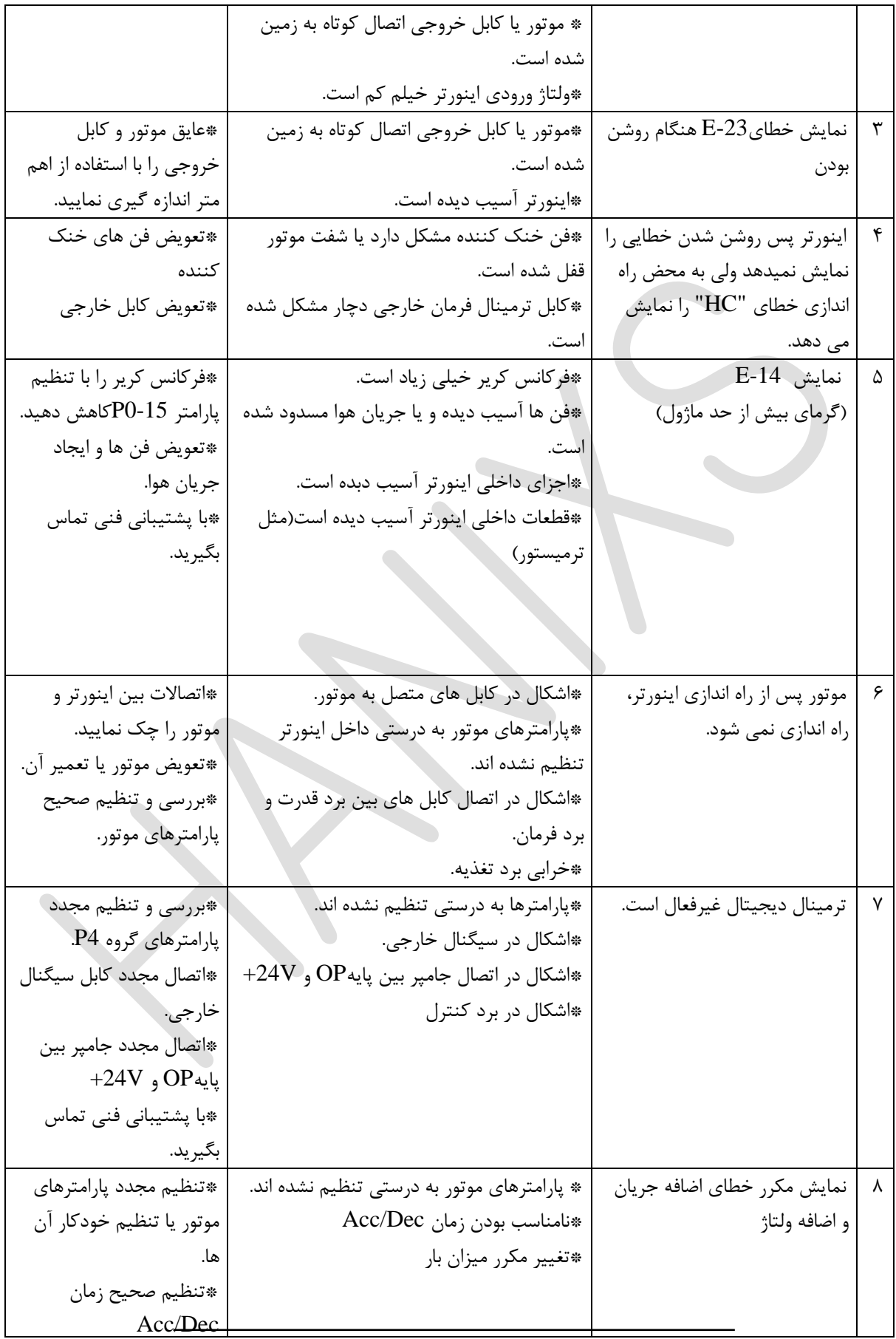

### $HD200E$ راهنمای فارسی درایو

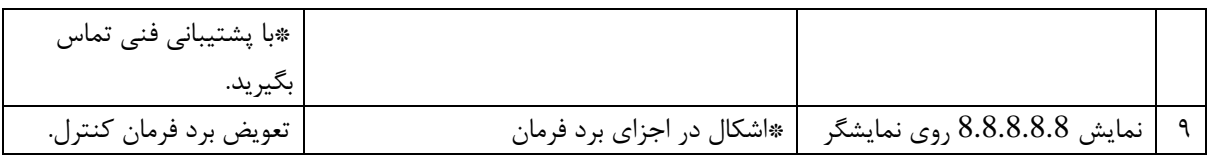